## Simple Profiles – Inspirational Alumni

**Simple profiles** can be used to **provide a small amount of information about a person or topic** which **displays as a list** on a page. This simple profile can also link through to a page of further information if required. See for example th[e Venues on Campus](https://www.ncl.ac.uk/conferences/venues/on-campus/#viewlist) page:

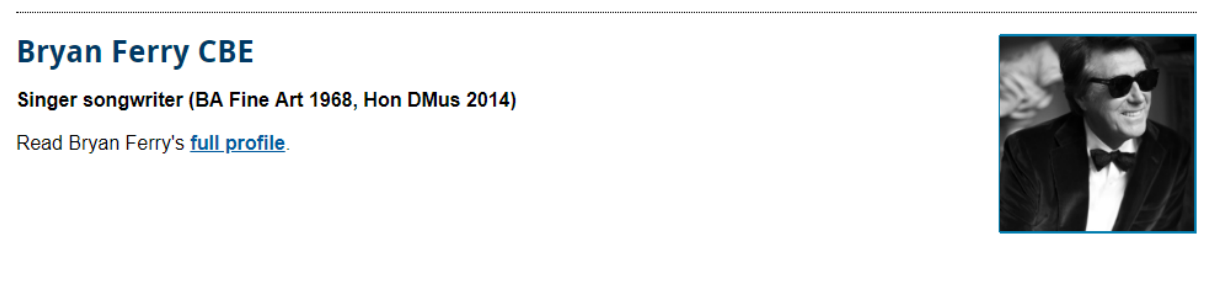

## The setup in T4:

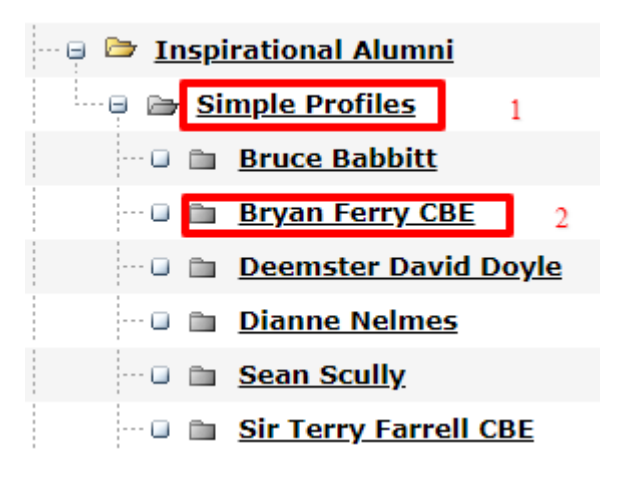

1. The **short profile** which displays in the Inspirational Alumni page **sits in the hidden section called 'Simple Profiles'** (see **1** above). **To add a short profile** to this section **use the content type '05. Profile Box'.**

Populate this content type with a **title**, some **content** and **image**. The required image size is 456px x 456px.

This content should also contain a 'Section link' to the full profile page, if one has been setup.

**Alphabetical Order:** the new Simple Profile will appear at the bottom of the list of Profiles in T4. To place the profile in the required order on the page **click** the **Placement tab** found within the content type to reorder the profile:

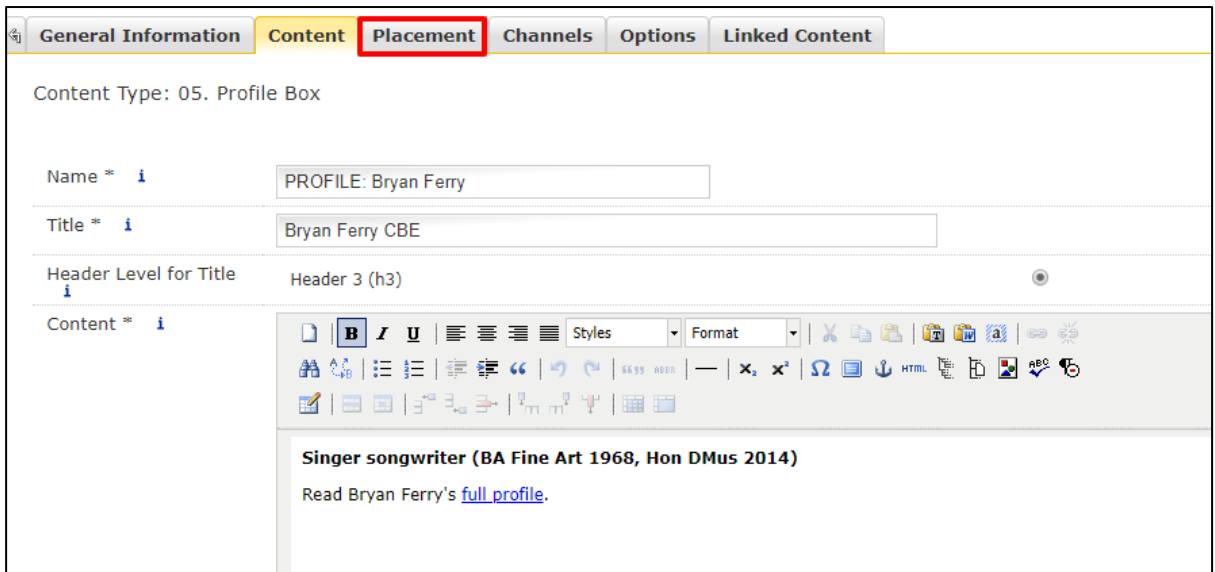

The profile Name is highlighted:

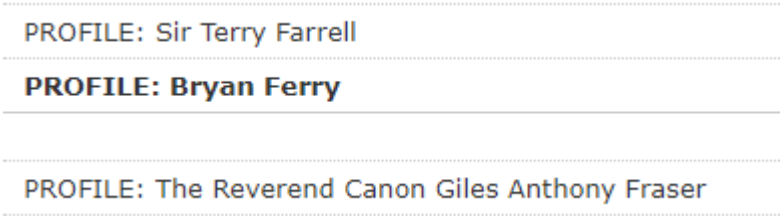

To **reposition the Profile** in the list, **scroll to the new position** then **click the button** to the right of the blank field. Select 'Update and 'Approve' to save the change.

The Simple Profile, when 'Approved', automatically displays on the Inspirational Alumni page.

2. The **full profile page** should be setup as a new section under the Simple Profiles section (see 2 - Bryan Ferry).

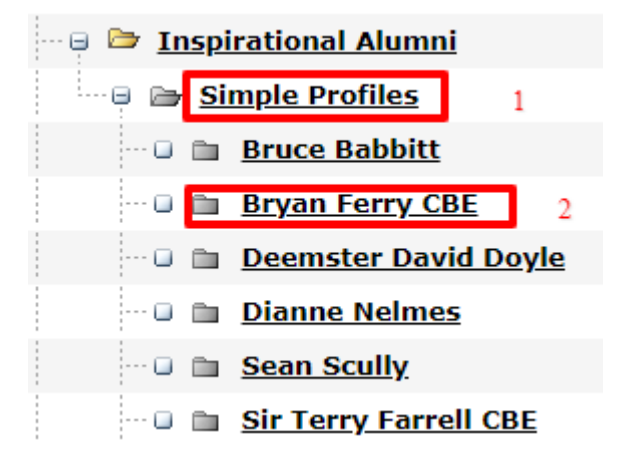

When 'adding the new section': fill in the Name field, leave the **Output URI field blank** and **uncheck** 'Show in Navigation'.

Add to this new section a **Page Title and Intro,** and a **General Purpose Paragraph** containing full bio and an image:

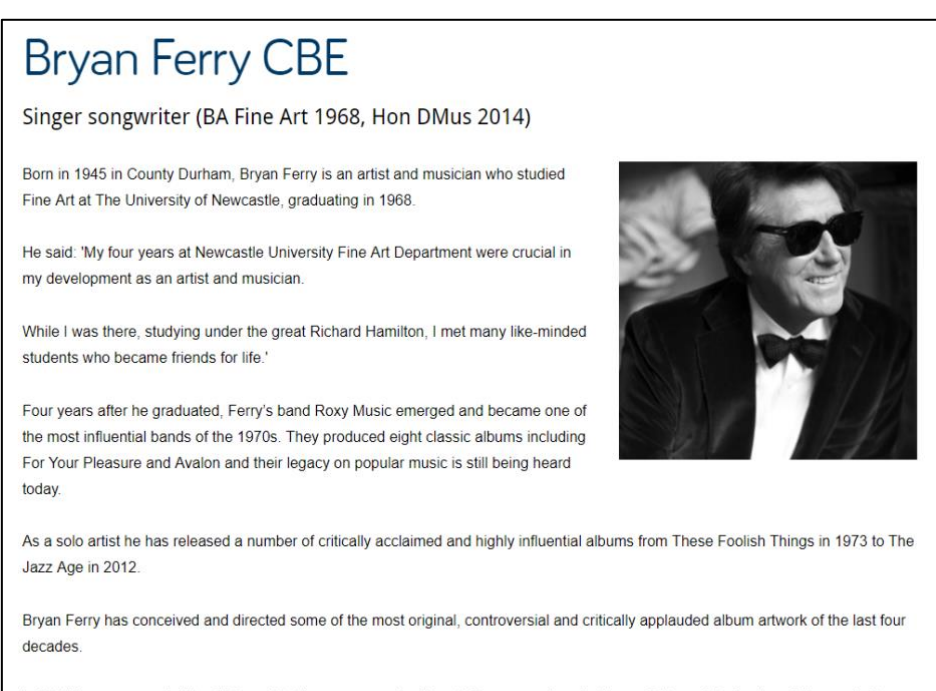

In 2011 he was awarded the CBE, and in the same year the French Government made him an Officer of the Legion of Honour in the Order of Arts and Letters.

In 2014, Mr Ferry was awarded an Honorary Doctor of Music degree by Newcastle University.